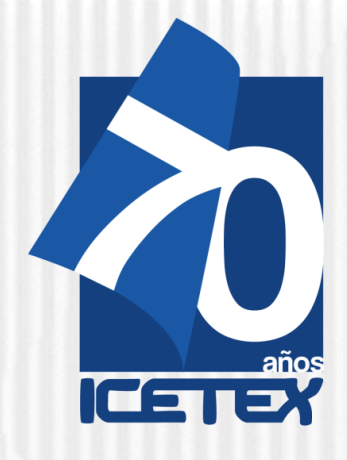

**Fondo Formación Continua para Educadores en Servicio de las Instituciones Educativas Oficiales**

**Convocatoria para Educadores rurales y Etnoeducadores rurales** *Diplomados en y para la Ruralidad*  **Cohorte 2021-2 Paso 1. Inscripción**

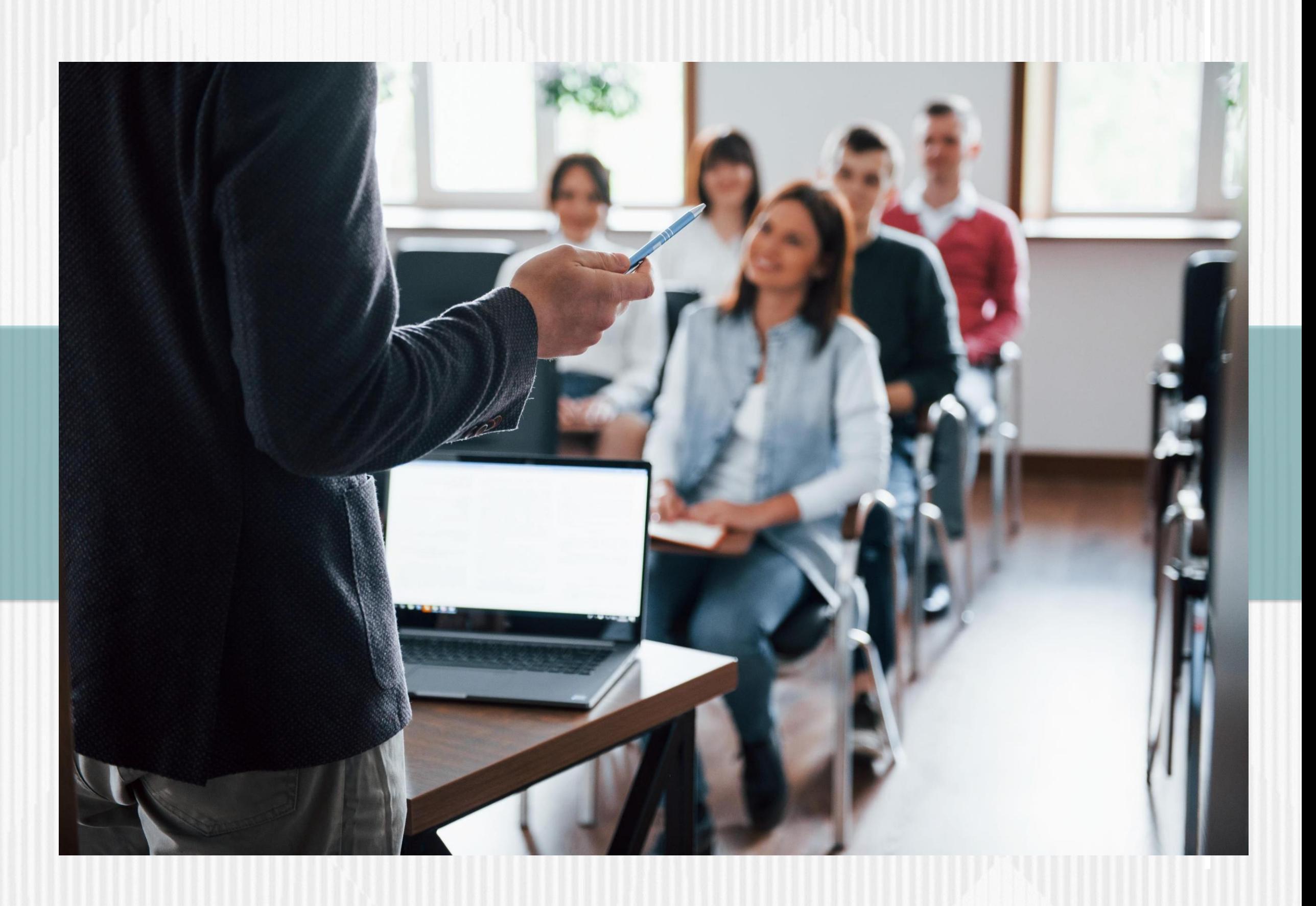

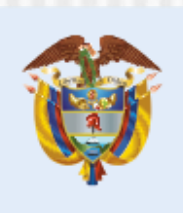

La educación es de todos

### Mineducación

**El Ministerio de Educación Nacional y el ICETEX invitan a los Educadores del país a inscribirse en Diplomados en y para la Ruralidad**.

**Pueden inscribirse: educadores rurales o etnoeducadores rurales con nombramiento de carrera o provisionales que laboren en municipios PDET.**

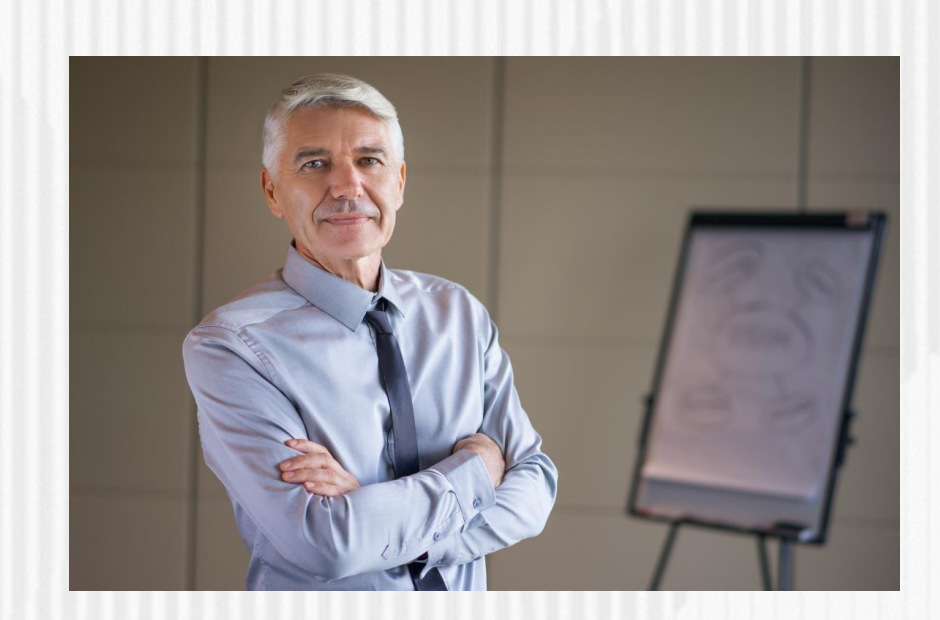

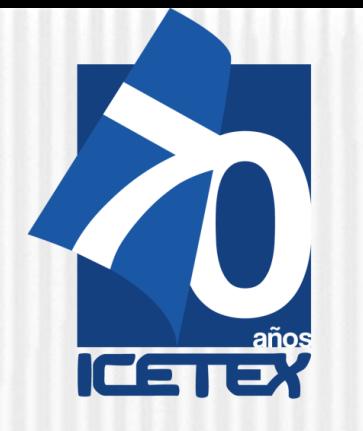

## **PASO 1. INSCRIPCIÓN**

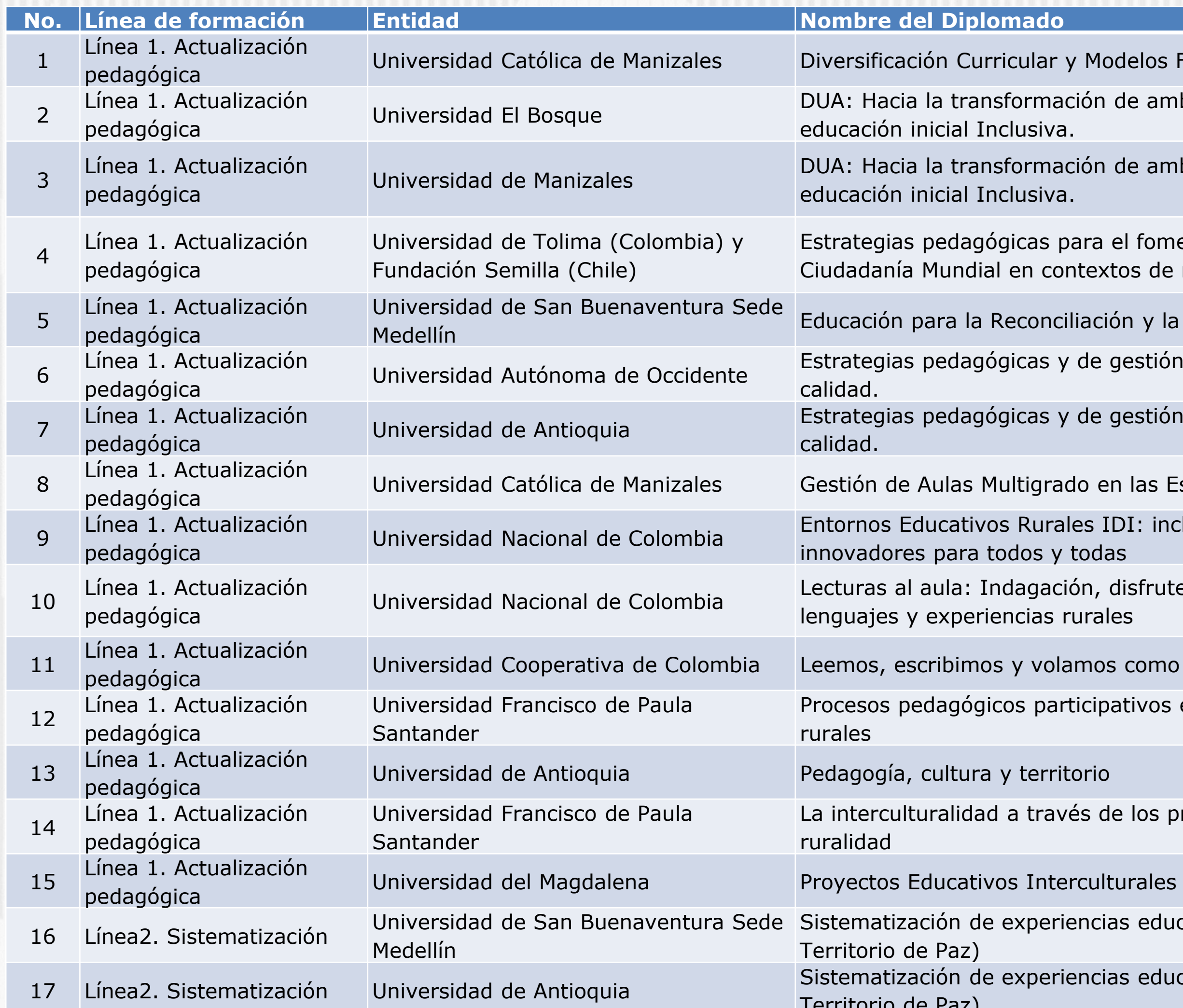

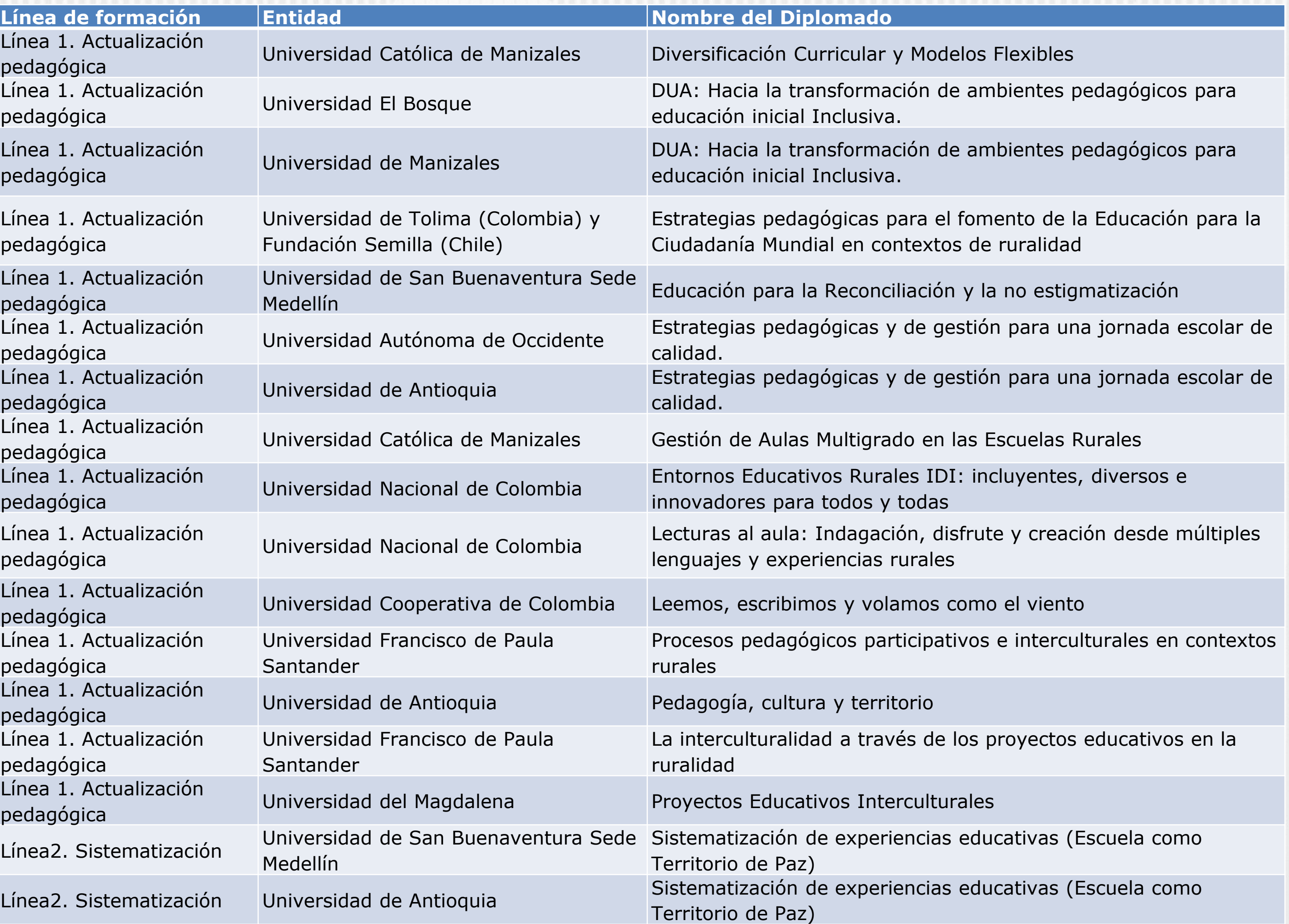

## **Oferta de formación**

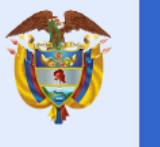

#### **Paso 1**

**Inscripción: solicitud de crédito condonable ante ICETEX**

Diligenciamiento del formulario de inscripción hasta culminarel proceso con el botón:

**Completar solicitud**.

El ICETEX le informará vía correo electrónico link, usuario y contraseña para continuar con el proceso de legalización.

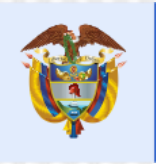

La educación es de todos

Mineducación

Si cumple con los requisitos de inscripción, su estado será "**APROBADO SUJETO A VERIFICACIÓN**"

## **Paso 2**

**Legalización: cargue de documentos para el otorgamiento del crédito condonable**

**Cargue** de los documentos en la plataforma del ICETEX.

> **Verificación** de la documentación por parte del ICETEX.

Si luego del estudio de su documentación, ésta cumple con los requisitos, su estado será **"LEGALIZADO IES".**

#### **Paso 3**

**Firma electrónica de garantías: respaldo para el crédito condonable**

Luego de la verificación del cumplimiento de los requisitos para ac ceder al crédito condonable, el ICETEX enviará un link para la firma electrónica de garantías del crédito.

Si su proceso de firma electrónica de garantías (Pagaré y Carta de instrucciones digitalizada) es satisfactorio, su estado será "CONCEPTO JURÍDICO VIABLE"

## **Paso 4**

**Autorización del crédito condonable**

Una vez el directivo docente cuente con el concepto jurídico viable de su solic itud de crédito condonable, puede formalizar la matrícula en la IES seleccionada o asignada e iniciar clases.

Recuerde que para condonar su crédito debe tener UNA ASISTENCIA DE MÍNIMO AL 75%. DE LA TOTALIDAD DEL DIPLOMADO.

## **¿Qué pasos debe seguir para inscribirse en uno de los diplomados y acceder a un crédito condonable?**

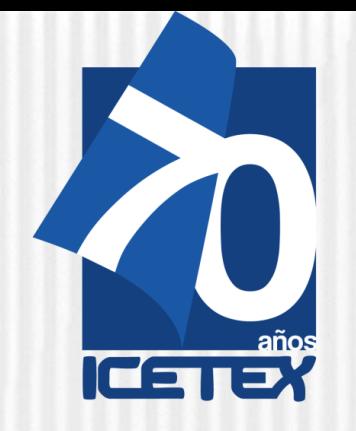

## **¡RECUERDE**!

La condición de **beneficiario** del crédito condonable sólo se adquiere una vez el educador haya cumplido los requisitos de inscripción y legalización de la solicitud del crédito condonable, de acuerdo con lo estipulado en el Reglamento Operativo del Fondo de Formación Continua del 31 de mayo de 2021.

Los aspirantes a ser beneficiarios del Fondo, **no requieren solicitar estudio crediticio** ante centrales de riesgo (CIFIN).

La inscripción y legalización de la solicitud del crédito condonable **no requiere realizar trámites ante notaría**.

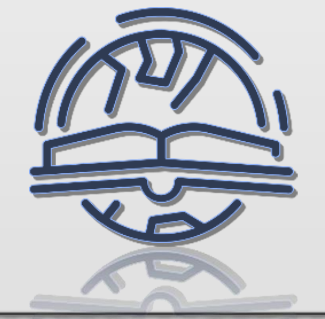

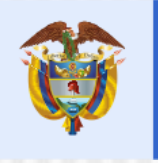

La educación es de todos

Mineducación

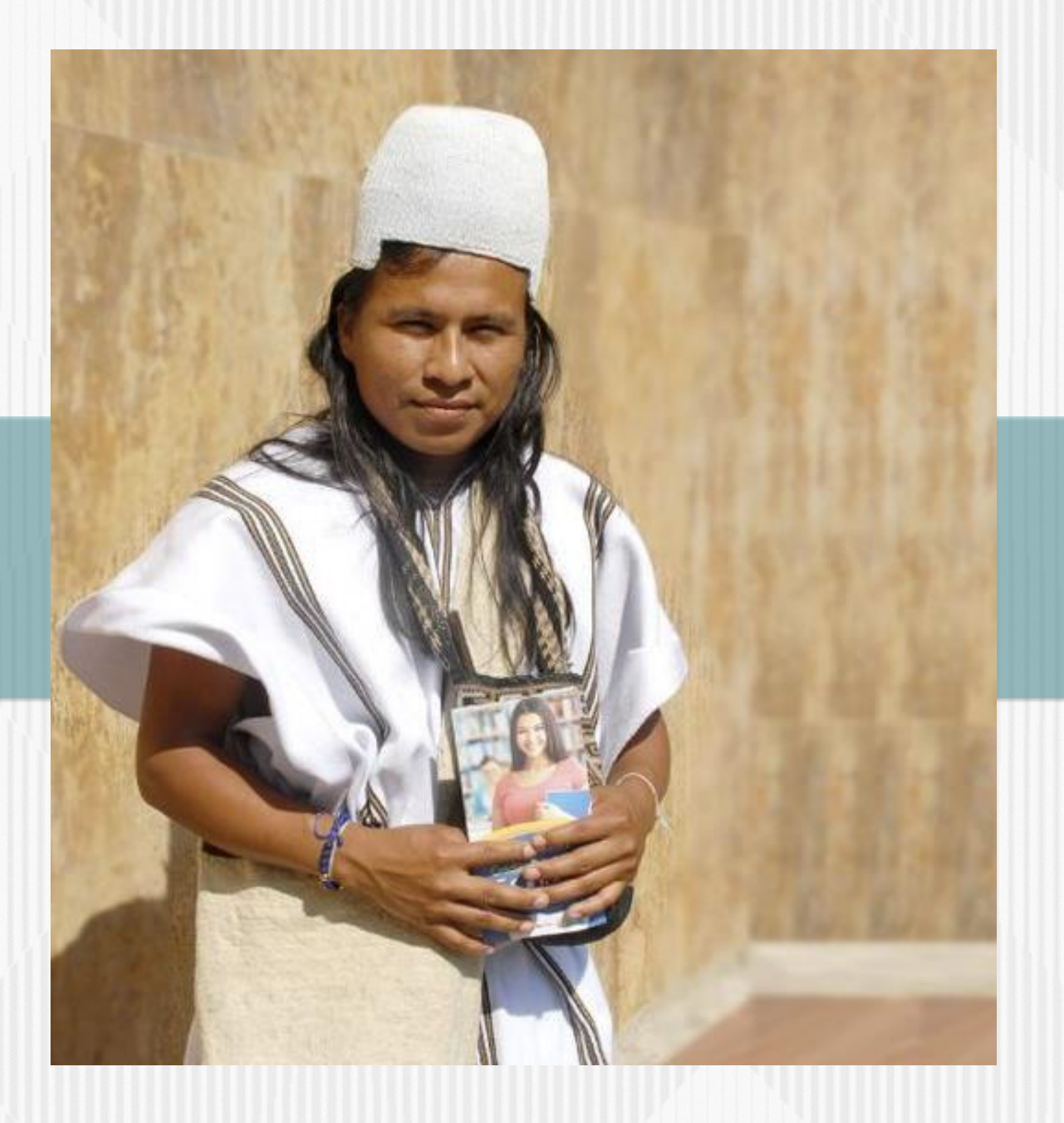

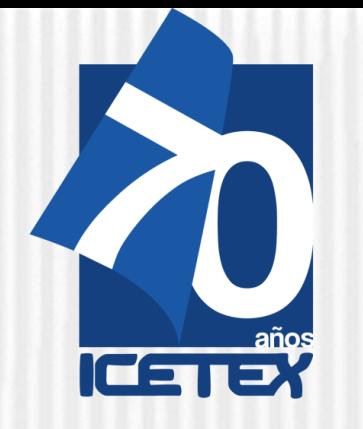

**¡RECUERDE!**

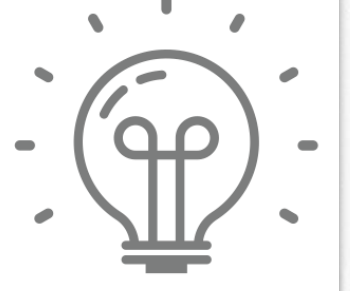

-**Validar antes de iniciar el proceso de inscripción** con su número de documento, si se encuentra habilitado para participar en la Convocatoria Educadores rurales y Etnoeducadores rurales – Cohorte 2021-2.

-**Para ello, haga clic en el enlace**: [https://www.icetex.gov.co/portalacces/GestionCredito/I](https://www.icetex.gov.co/portalacces/GestionCredito/IFS/ConsultaDocente2.aspx) FS/ConsultaDocente2.aspx

- Si usted es uno de los educadores rurales habilitados para realizar uno de los diplomados en y para la ruralidad, en los términos definidos en esta convocatoria, por favor, siga estas indicaciones para inscribirse y solicitar el crédito condonable ante ICETEX.

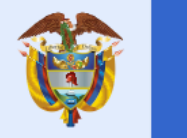

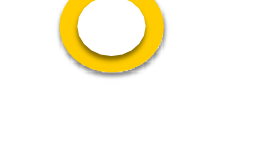

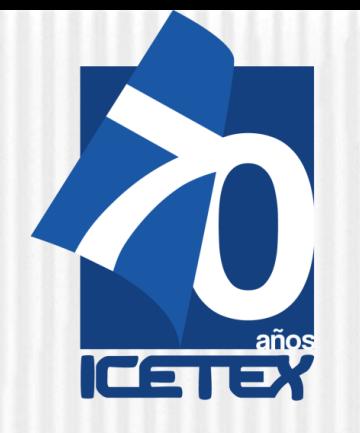

## **PASO 1. INSCRIPCIÓN**

Consulte la información de la convocatoria EDUCADORES RURALES Y ETNOEDUCADORES RURALES **DIPLOMADOS EN Y PARA LA RURALIDAD**  Cohorte 2021-2

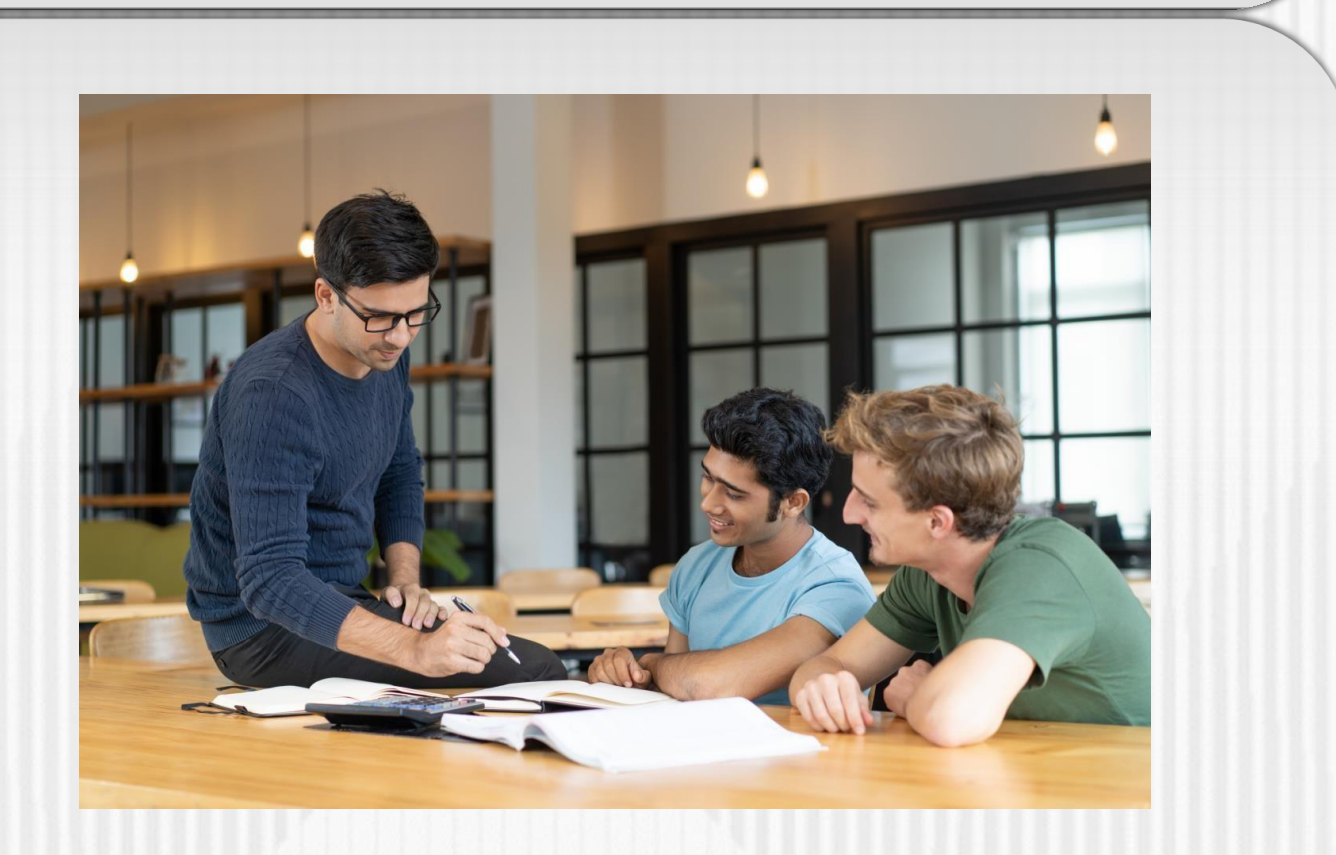

Una vez allí, **diligencie su número de documento** de identidad para **confirmar si usted se encuentra habilitado** para participar en la Convocatoria Convocatoria para Educadores rurales y Etnoeducadores rurales. Diplomados en y para la Ruralidad - Cohorte 2021-2

Una vez verifique que se encuentra habilitado para la convocatoria, proceda a realizar su proceso de inscripción.

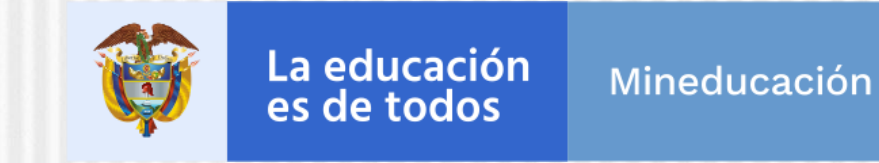

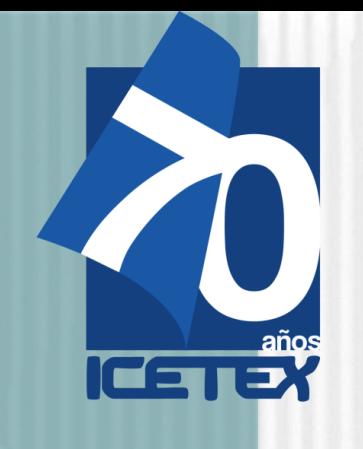

## **PASO 1. INSCRIPCIÓN**

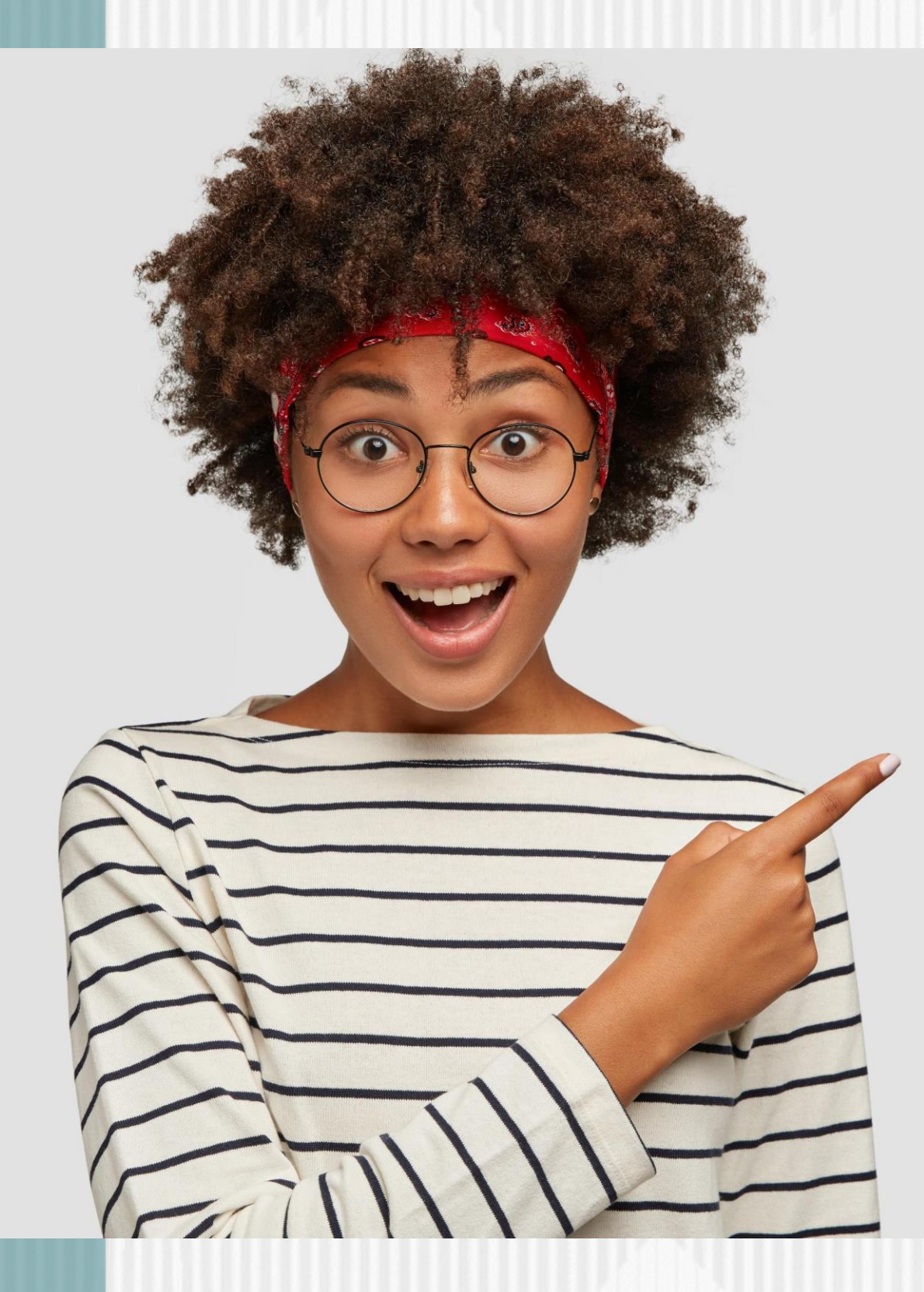

## **Inscripción de los educadores en el ICETEX y solicitud del crédito condonable**

Una vez el ICETEX hayapublicado la convocatoria en la página web https://portal.icetex.gov.co/Portal/Home/HomeEstudiante/fondos-en[administracion-Listado/formacion-continua-para-educadores-en-servicio-de](https://portal.icetex.gov.co/Portal/Home/HomeEstudiante/fondos-en-administracion-Listado/formacion-continua-para-educadores-en-servicio-de-las-instituciones-educativas-oficiales-2021)las-instituciones-educativas-oficiales-2021

Ingresa al Link: [https://www.icetex.gov.co/portalacces/GestionCredito/IFS/Con](https://www.icetex.gov.co/portalacces/GestionCredito/IFS/ConsultaDocente2.aspx) sultaDocente2.aspx

Número de Documento

**CONSULTAR** 

Para participar en la Convocatoria para Educadores rurales y Etnoeducadores rurales. Diplomados en y para la Ruralidad - Cohorte 2021-2 debe continuar con el "Diligenciamiento del formulario de inscripción".

Para ello, debe diligenciar el Formulario de Inscripción dispuesto en el link:

**<https://solicitudes.icetex.gov.co/solicitudes/login.sm>**

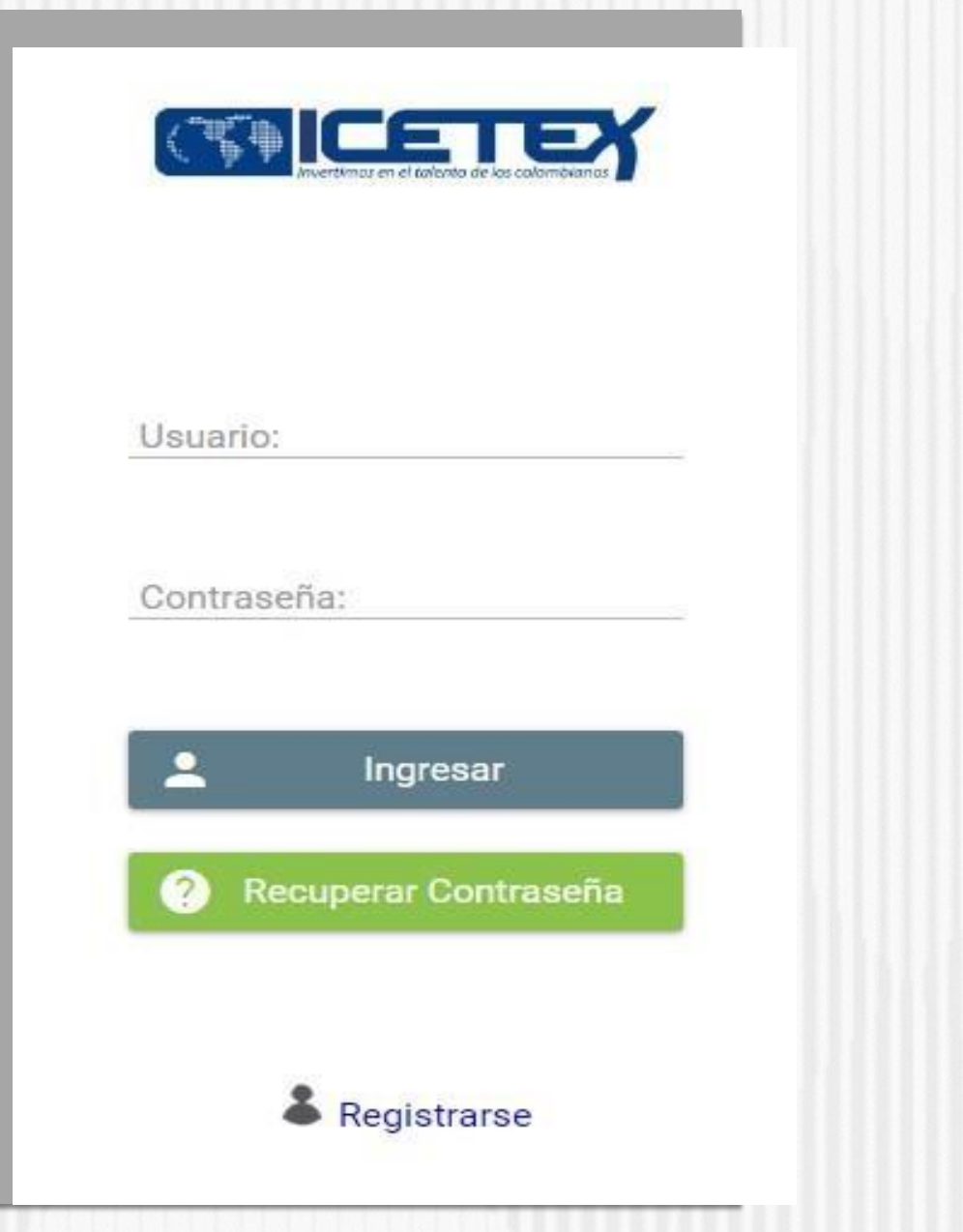

## • **Nota 1**

Para ingresar a diligenciar el formulario de inscripción, usted deberá registrarse para continuar con el proceso.

## • **Nota 2**

Los educadores solo pueden acceder a:

Un (1) diplomado del Fondo de Formación Continua y, en consecuencia, a un (1) crédito condonable. **NO** es posible a cceder a dos (2) o más diplomados o a dos (2) o más créditos condonables.

• **Nota 3** La elección de universidad o Institución de Educación Superior está sujeta a la conformación de grupos con un número mínimo de educadores. Durante el proceso, el Ministerio de Educación Nacional podrá realizar reasignación de universidad o Institución de Educación Superior (Ver. Texto de la convocatoria).

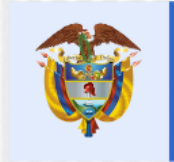

La educación es de todos

Mineducación

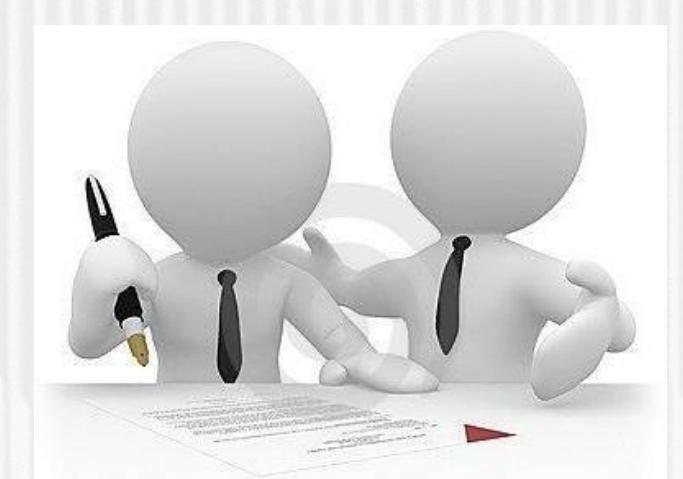

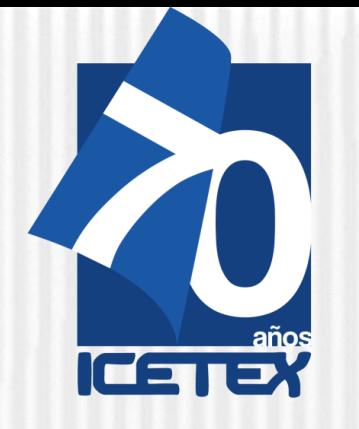

## **PASO 1. INSCRIPCIÓN**

**Nota:** Si usted ha participado en convocatorias anteriores, le recomendamos registrarse utilizando un correo electrónico diferente al utilizado previamente. Si presenta problemas al momento de inscribirse, puede escribiral correo

**[formacioncontinua@icetex.gov.co](mailto:formacioncontinua@icetex.gov.co)**

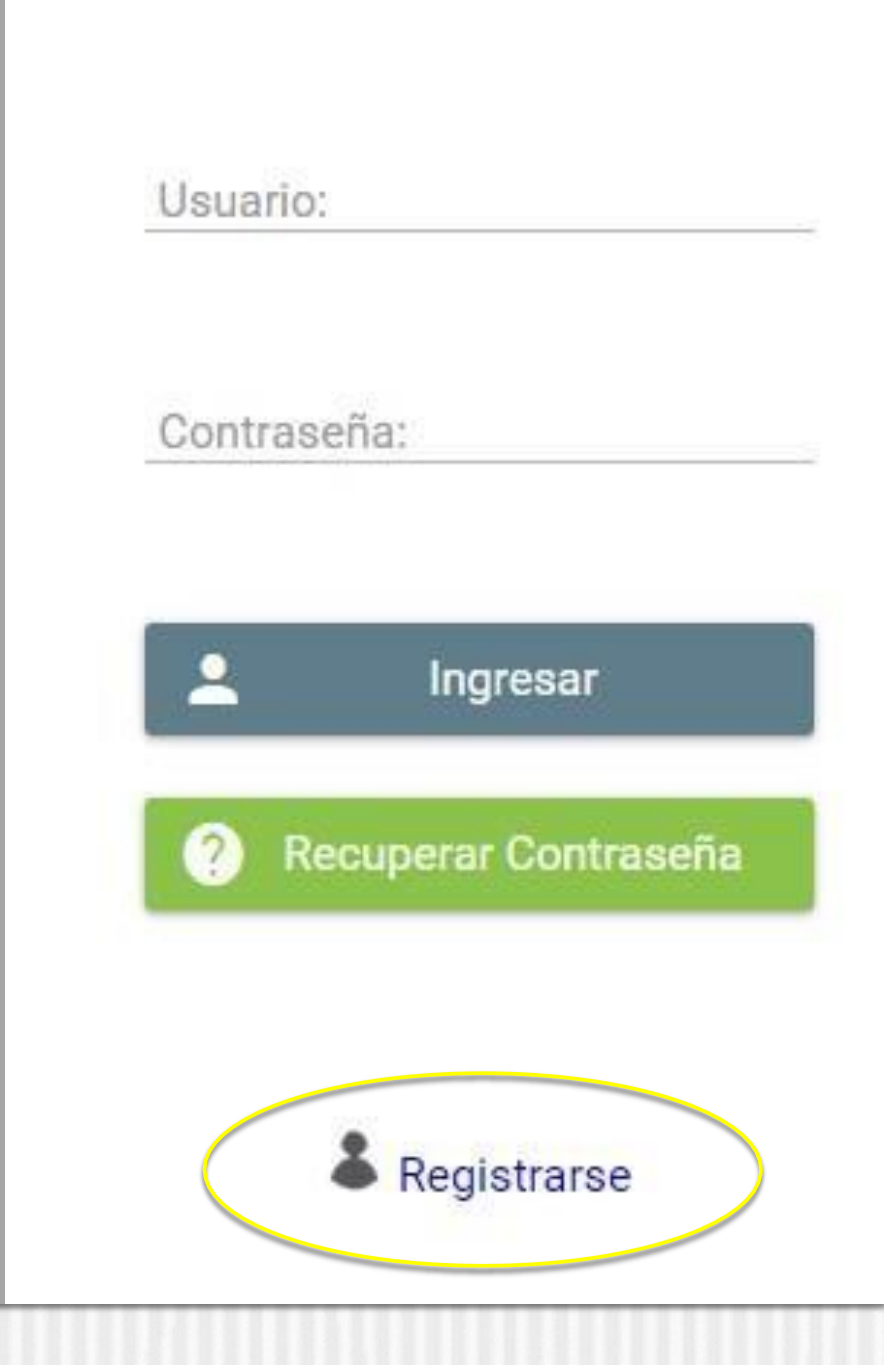

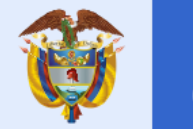

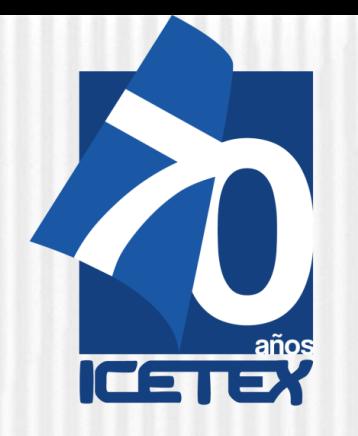

## **PASO 1. INSCRIPCIÓN**

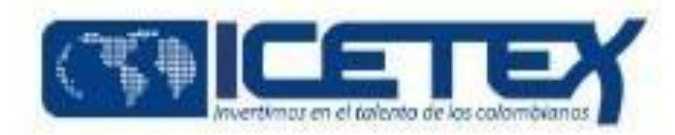

# **02**

Antes de continuar, usted debe **registrarse.**

Para ello, de clic sobre la palabra **"REGISTRARSE"** como se evidencia a continuación:

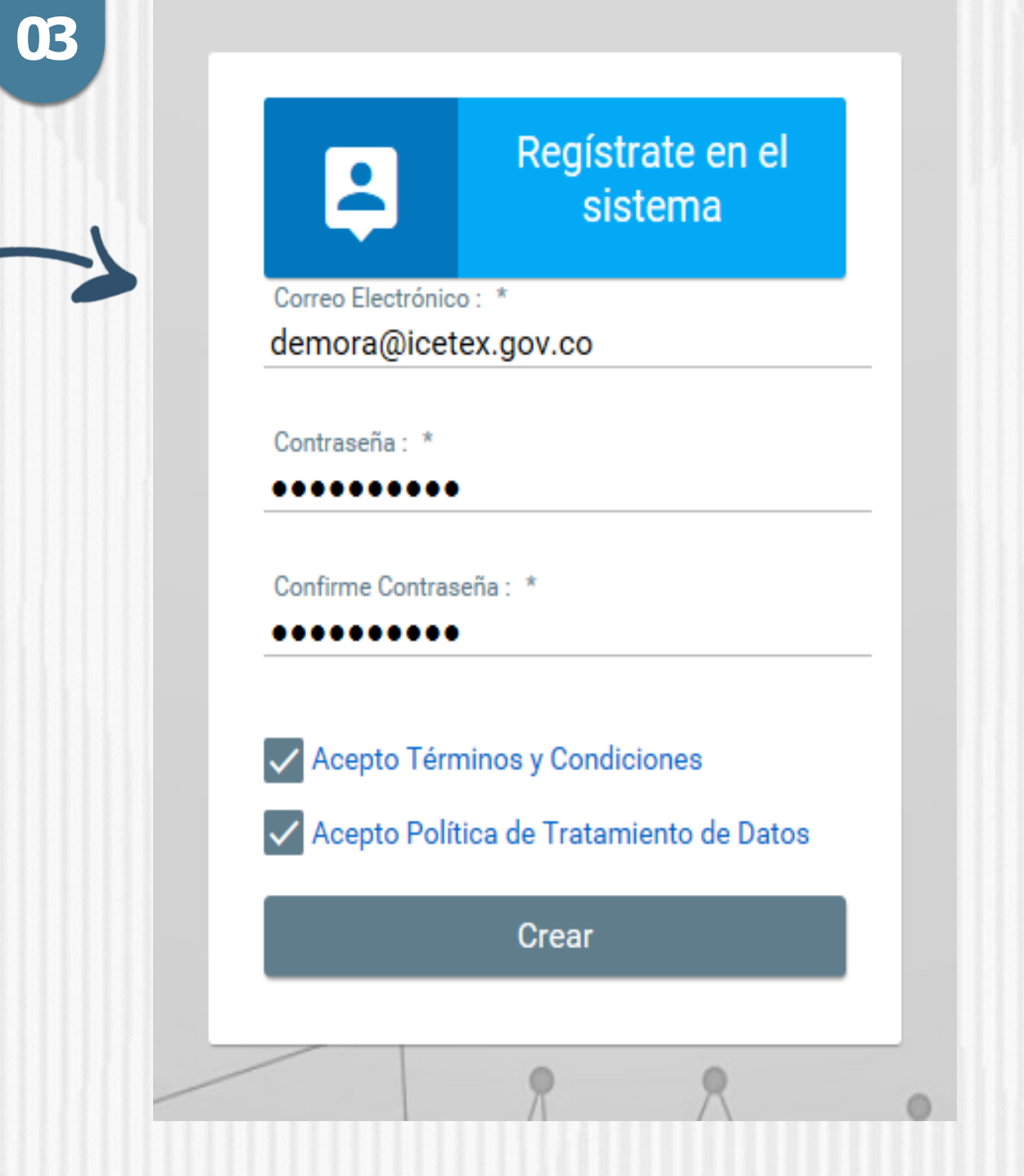

**Recuerda** Usted debe ingresar una Contraseña que sea De fácil recordación

**Revisar el correo electrónico** registrado en el paso anterior en **bandeja de entrada, correo no deseado o SPAM**; recibirá un correo electrónico con destinatario NOREPLY de ICETEX

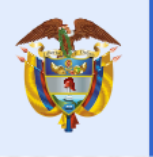

La educación<br>es de todos

Mineducación

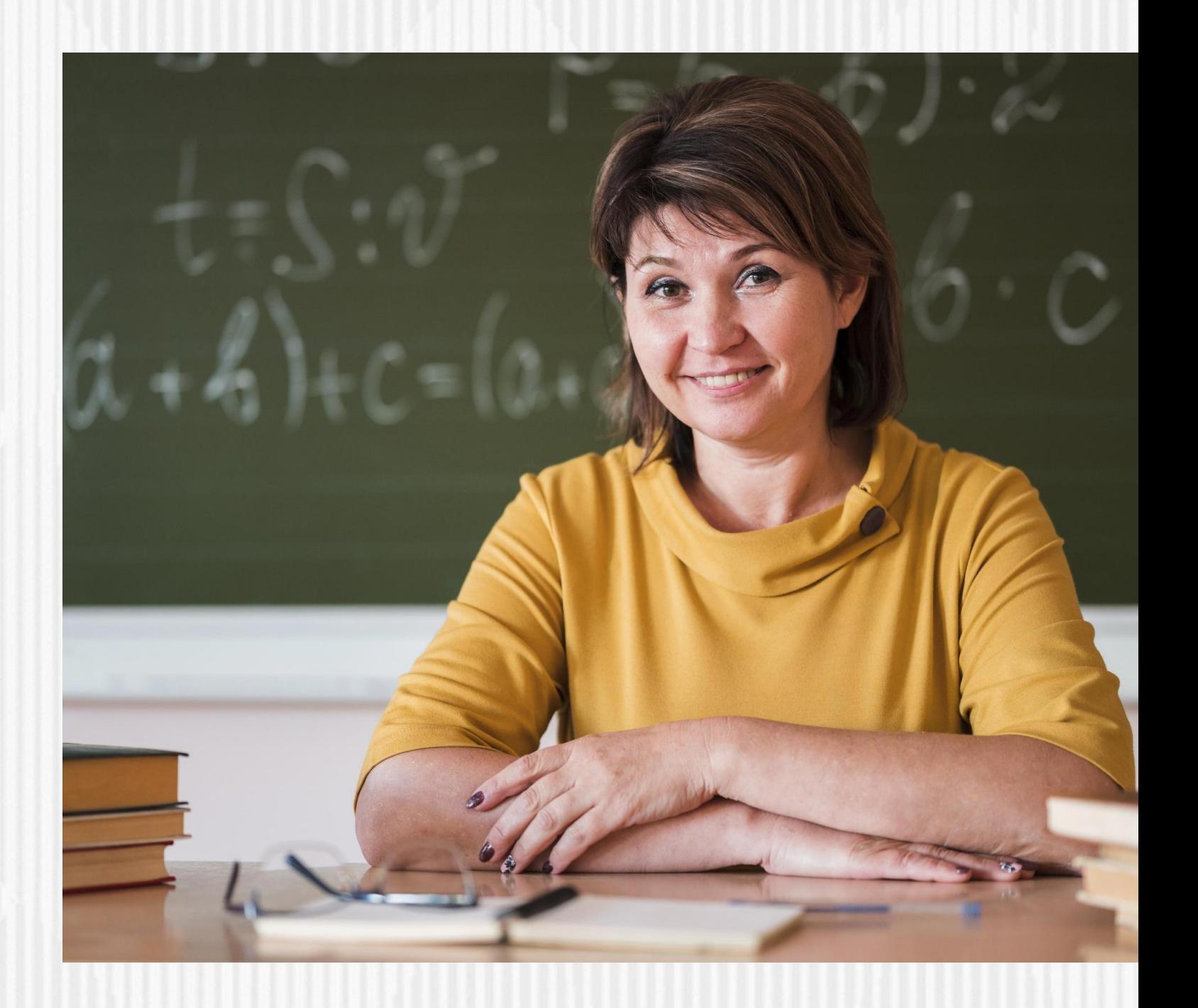

## **PASO 1. INSCRIPCIÓN**

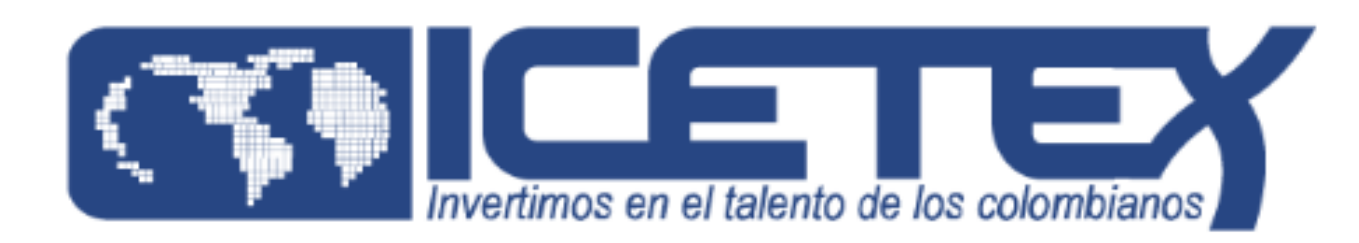

#### **Bienvenido**

Gracias por registrarse al sistema de ICETEX. Para empezar a utilizar su cuenta solo necesita confirmar su dirección de correo electrónico:

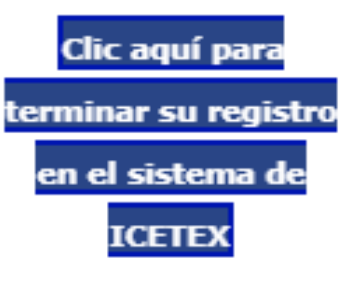

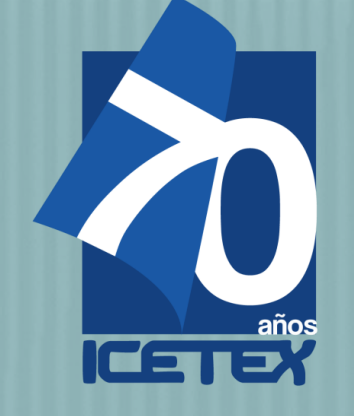

Dar Clic en VOLVER para registrar los datos de acceso

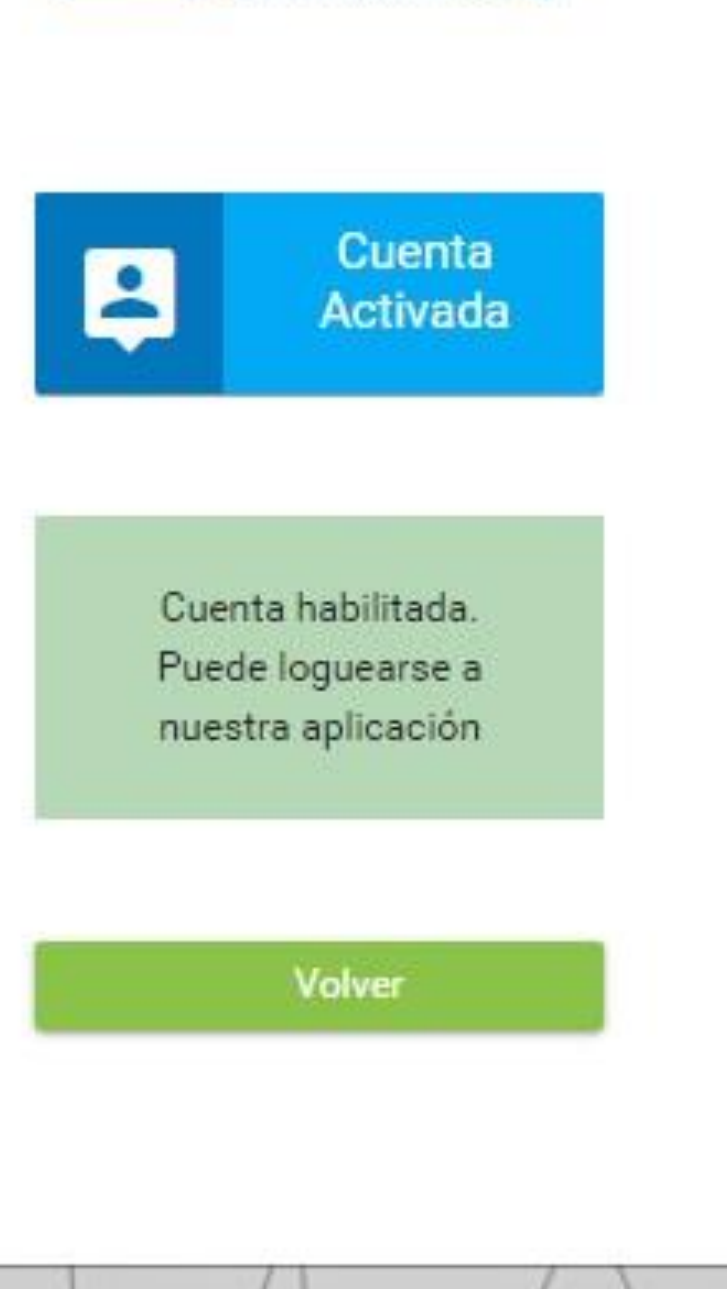

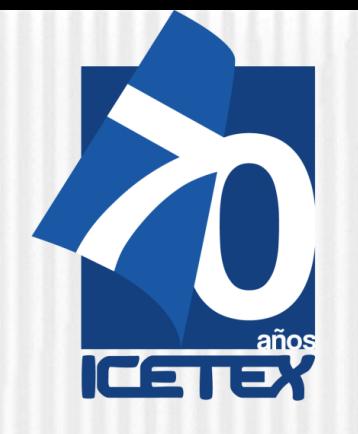

# **PASO 1. INSCRIPCIÓN**

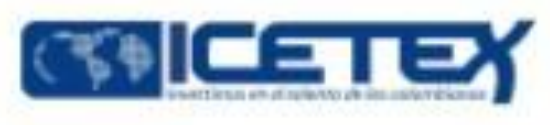

**05**

**06**

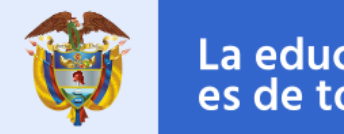

La educación<br>es de todos

Mineducación

## Ingrese el usuario (correo electrónico) y contraseña registrada en la indicación **04.**

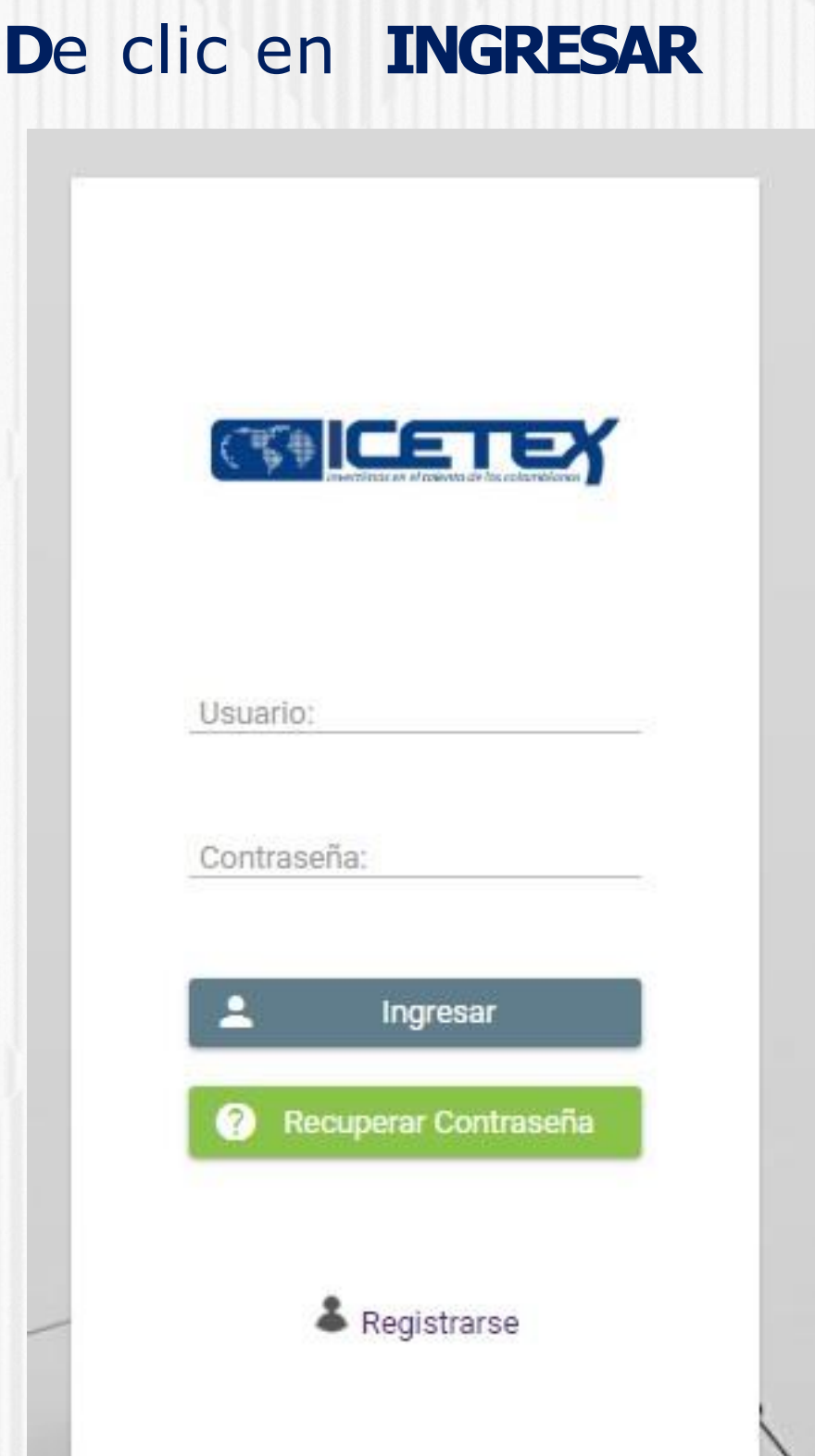

Antes de iniciar con el **"Diligenciamiento del Formulario",** deberá responder la siguiente pregunta:

**Confirmo que he validado mis datos** en el enlace dispuesto por ICETEX <https://www.icetex.gov.co/portalacces/GestionCredito/IFS/ConsultaDocente2.aspx> y verifiqué que me encuentro habilitado para participar en la Convocatoria para Educadores rurales y Etnoeducadores rurales. Diplomados en y para la Ruralidad - Cohorte 2021-2.

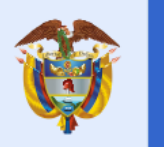

## La educación<br>es de todos

Mineducación

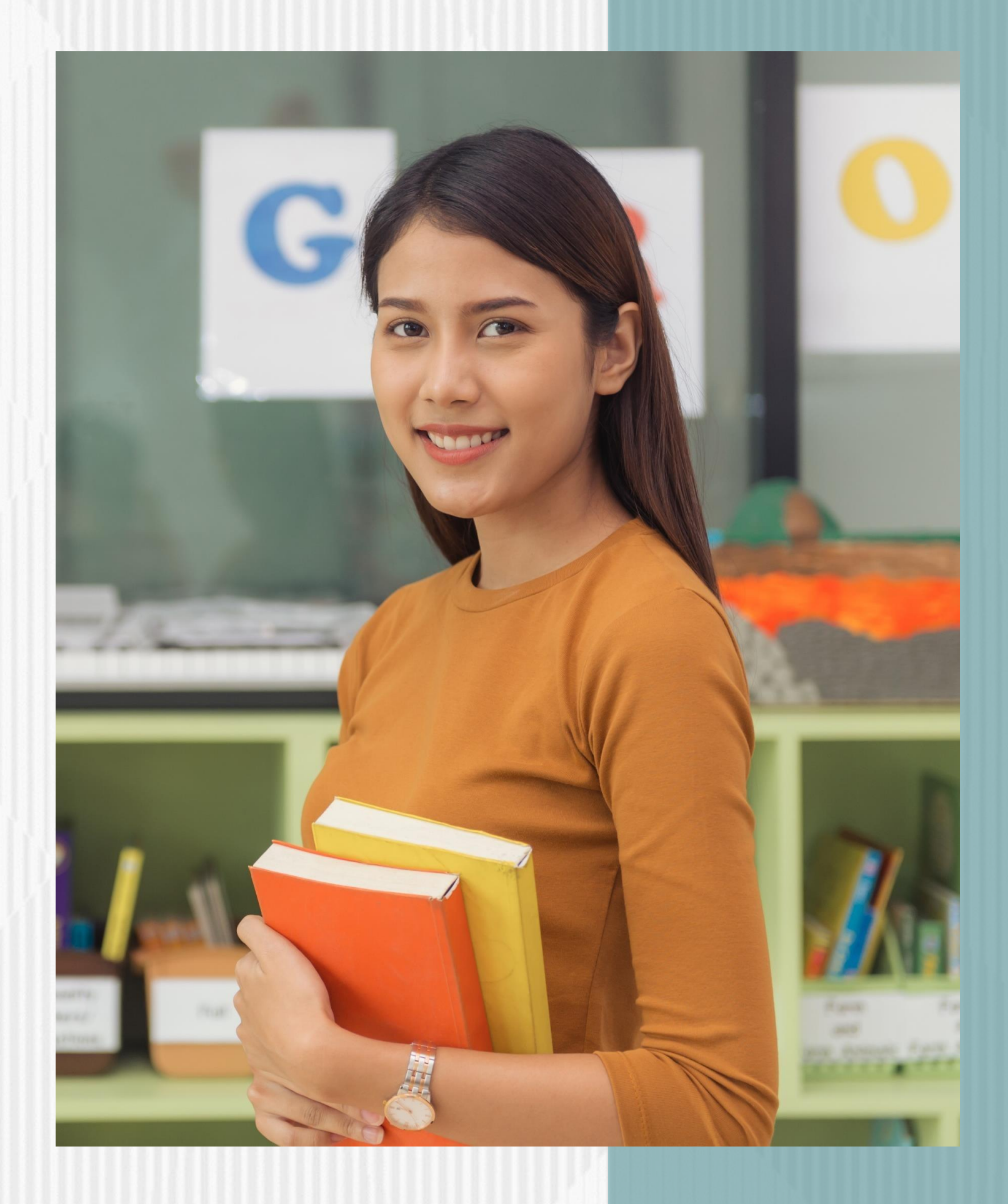

## **¡RECUERDE!**

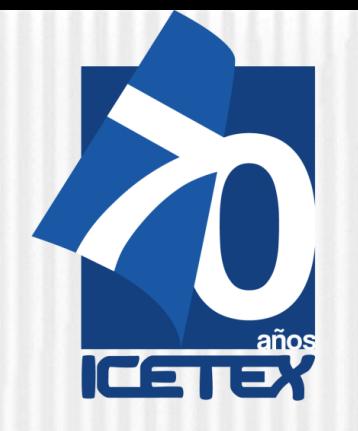

Con la activación del correo podrá ingresar a la plataforma virtual y realizar el registro del formulario de inscripción para la convocatoria Educadores rurales Diplomados en y para la Ruralidad Cohorte 2021-2

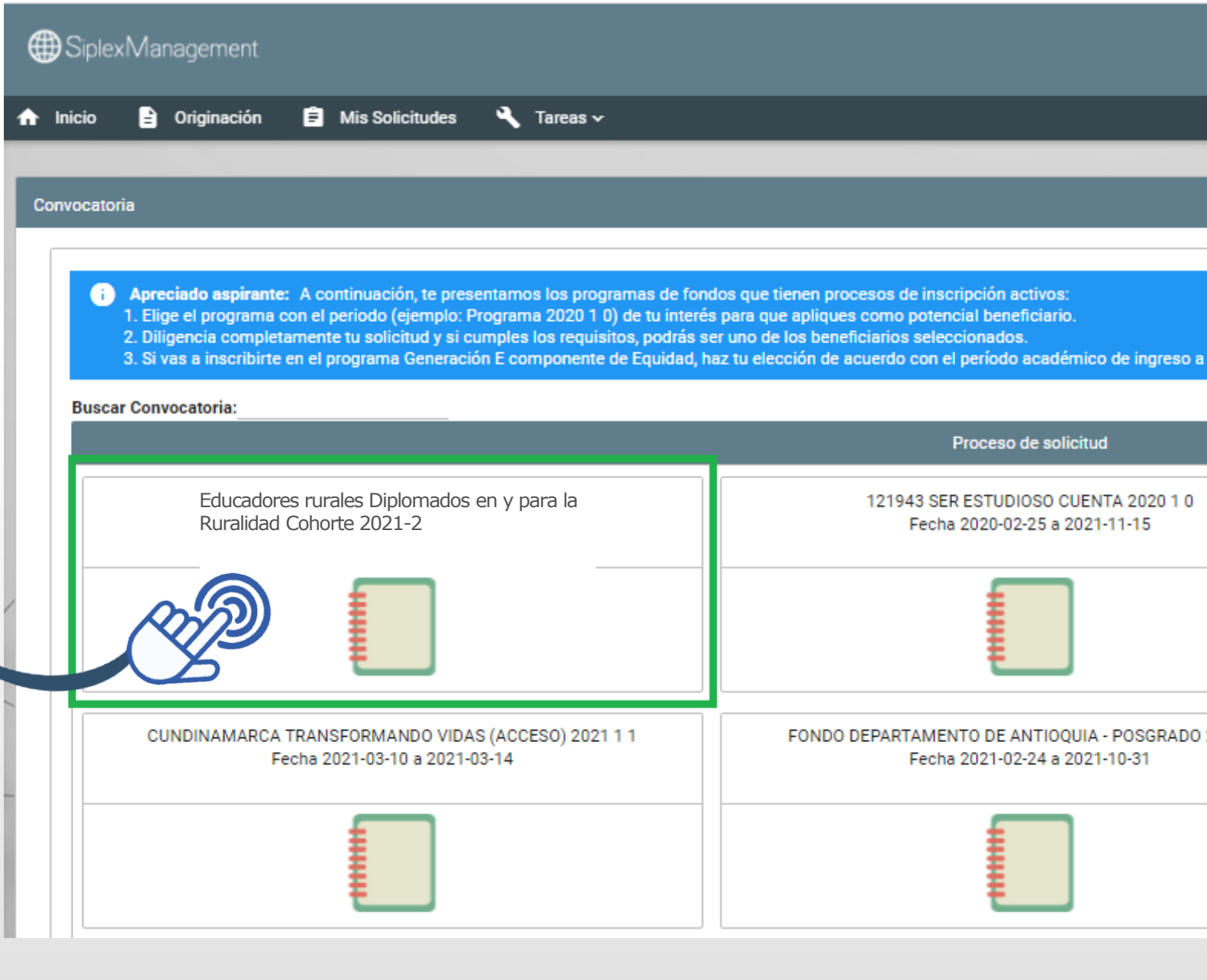

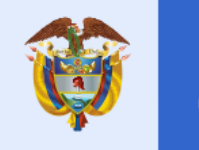

La educación es de todos

Mineducación

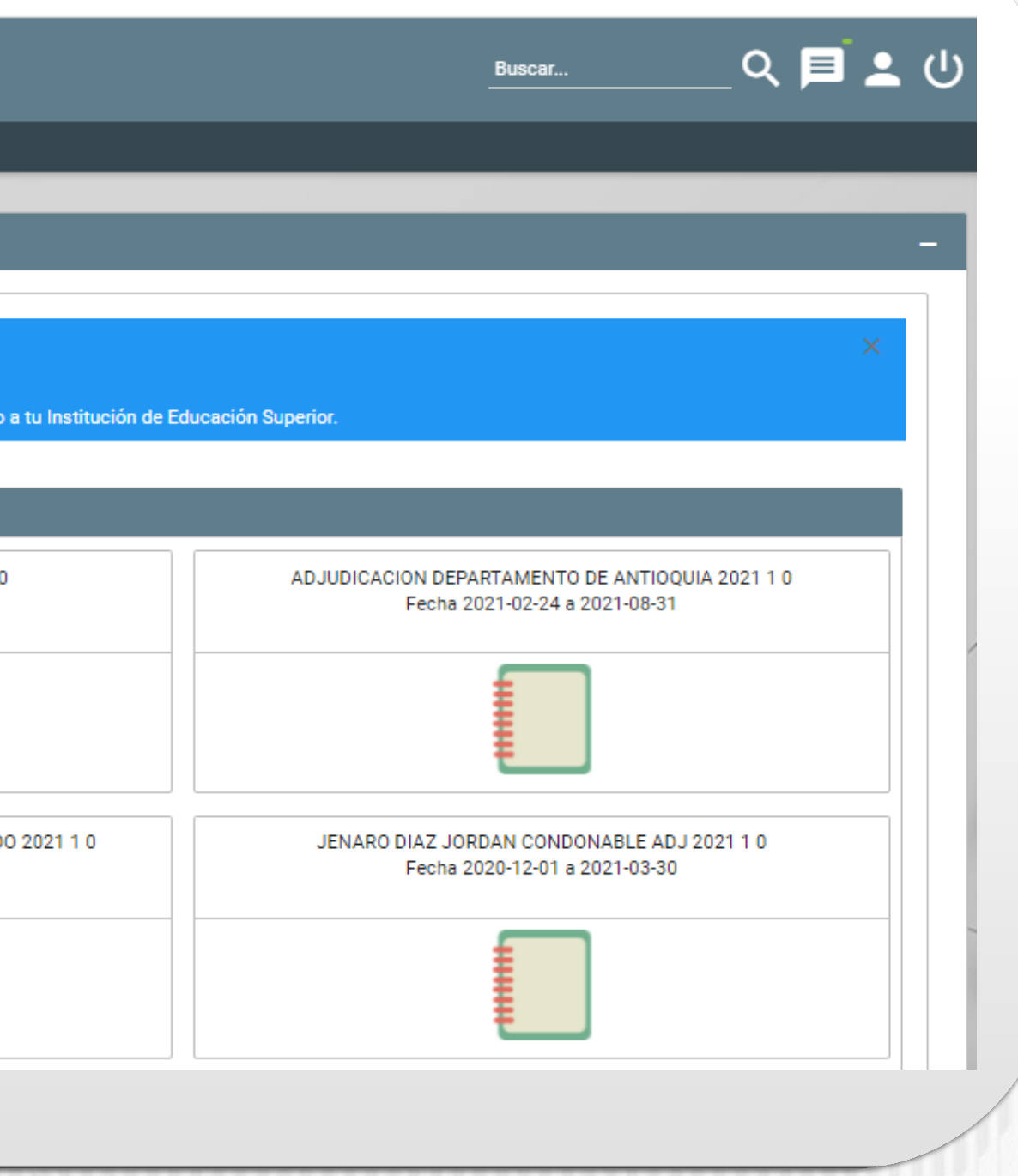

De clic en el botón **Educadores rurales Diplomados en y para la Ruralidad Cohorte 2021-2**

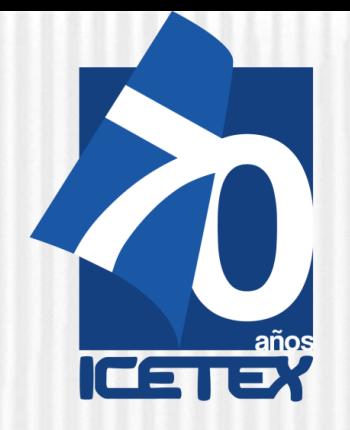

## **PASO 1. INSCRIPCIÓN**

Asegúrese de encontrarse en la **Convocatoria Educadores rurales Diplomados en y para la Ruralidad Cohorte**  2021-2 y diligencie todos los módulos establecidos en el formulario

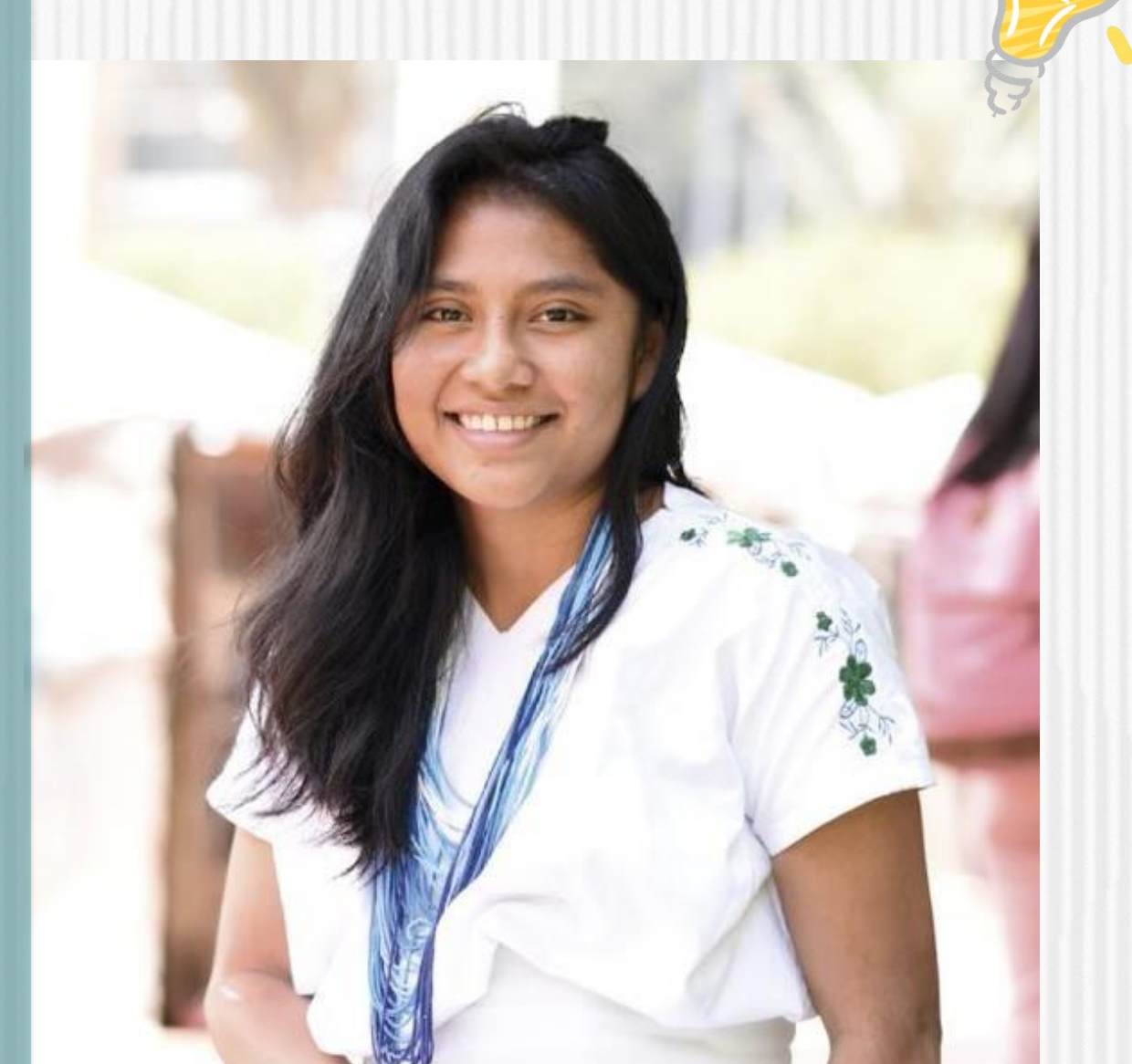

![](_page_12_Picture_62.jpeg)

![](_page_12_Picture_63.jpeg)

![](_page_12_Picture_7.jpeg)

## La educación<br>es de todos

![](_page_12_Picture_0.jpeg)

# **PASO 1. INSCRIPCIÓN**

Una vez inscrito, el educador deberá esperar a la publicación del resultado en la fecha indicada en el calendario de la convocatoria. Para ver su resultado ingrese al link:

**[https://portal.icetex.gov.co/Portal/Home/HomeEstud](https://portal.icetex.gov.co/Portal/Home/HomeEstudiante/fondos-en-administracion/consulta-resultados)  iante/fondos- en-administracion/consultaresultados**

![](_page_13_Picture_204.jpeg)

Los resultados de las solicitudes de financiacion a traves de cada linea de credito, se publican en las fechas programadas en el Calendario.

**Tipo de Documento** 

Documento:

![](_page_13_Picture_205.jpeg)

![](_page_13_Picture_206.jpeg)

![](_page_13_Picture_10.jpeg)

La educación es de todos

Mineducación

![](_page_13_Picture_13.jpeg)

# **de continuar usted debe dar clic en "REGISTRARSEAQUÍ",**

## **Cuando termine el registro, usted podrá ingresar para ver los resultados del estado de su inscripción.**

![](_page_13_Picture_0.jpeg)

## **PASO 1. INSCRIPCIÓN**

## **Aprobación de la inscripción de los Educadores por la Junta Administradora**

Para llevar a cabo la aprobación de los educadores que cumplieron con los requisitos de inscripción, se debe realizar la Junta Administradora estipulada por el Reglamento Operativo del Fondo de Formación Continua.

Si el educador cumple con los requisitos de inscripción, la Junta Administradora lo aprobará como posible beneficiario del Fondo y autorizará a ICETEXa cargaren la plataforma el estado **"APROBADO SUJETO VERIFICACIÓN REQUISITOS".**

Los resultados serán publicados en la página del Fondo de Formación Continua del ICETEX.

![](_page_14_Picture_6.jpeg)

La educación es de todos

Mineducación

![](_page_14_Picture_9.jpeg)

![](_page_14_Picture_0.jpeg)

**Publicación de resu educadores para condonables**

![](_page_15_Picture_133.jpeg)

## **Cronograma del Paso 1 (Inscripción):**

**Publicación de la co** 

**Inscripciones de los plataforma** de **ICETE** 

![](_page_15_Picture_0.jpeg)

## **PASO 1. INSCRIPCIÓN**

![](_page_15_Picture_2.jpeg)

Si tiene dudas o si presenta problemas al momento de inscribirse, puede escribir al correo [formacioncontinua@icetex.gov.co](mailto:formacioncontinua@icetex.gov.co)

![](_page_15_Picture_9.jpeg)

![](_page_16_Picture_0.jpeg)

# **Gracias**

![](_page_16_Picture_2.jpeg)

![](_page_16_Picture_3.jpeg)

La educación<br>es de todos

Mineducación